# Ciboe

## **Options Clearing Editor** Post-Trade Revisions to Executions

Members, Sponsored Participants, and Clearing Firms can access same-day executed trades and revise them for clearing through the Options Clearing Editor Web tool. All of the functionality below is encompassed in one easy-to-use screen.

#### **Trade Search and Filter Capabilities**

This advanced tool provides initial searching capabilities for client order ID, symbol, execution ID, account, broker ID and sub account. Search options can be further expanded to search by capacity, CMTA, put/call, position side and status. Each column can be selected and filtered for specific searches. See Figure 1.

|                    | DOC Clearing Editor | Bats Order ID     |                             | Client Order Ic | Symbol      | $\mathbf{v}$ | Exec Id      | $\checkmark$<br>Account       | $\checkmark$<br>Broker Id | $\checkmark$        | Sub Account |      |        |          | Review and Commit Changes |              |
|--------------------|---------------------|-------------------|-----------------------------|-----------------|-------------|--------------|--------------|-------------------------------|---------------------------|---------------------|-------------|------|--------|----------|---------------------------|--------------|
|                    |                     | Capacity          | $\mathbf{v}$<br><b>CMTA</b> | Put/Call        |             | Position     | $\checkmark$ | $\check{ }$<br>Side<br>Status | $\check{~}$               | <b>Strike Price</b> | Price       |      |        |          |                           |              |
| Timestamp $\equiv$ | Order Id            | Client Order Id   | Exec Id                     | Acco            | Broke       | Symbol       | Call/P       | <b>Expiration Date</b>        | <b>Strike Price</b>       | Side                | Price       | Size | Positi | Capacity | Sub Account               | <b>CMTA</b>  |
| 13:12:59.11695     | 85EIZ3P5AURS        | BATS0007-M10      | 089W000D8                   |                 | <b>BATS</b> | DIA          | Put          | 2018-05-11                    | 250,0000                  | Sell                | 6.5000      | 100  | Close  | Firm     |                           | $\mathbf{0}$ |
| 13:12:59.11695     | 85EIZ3P5AUO2        | BATS0008-M10      | 089W000D8                   |                 | <b>BATS</b> | <b>DIA</b>   | Put          | 2018-05-11                    | 250,0000                  | Buy                 | 6,5000      | 100  | Close  | Firm     |                           | $\mathbf{0}$ |
| 13:12:59.04635     | 25EIZ3P5ATO0        | $~0.1$ F20mB000   | 029W000SE                   |                 | <b>BATS</b> | AMAT         | Put          | 2018-04-20                    | 42,0000                   | Buy                 | 0.0100      | 100  | Close  | Firm     |                           | 0            |
| 13:12:59.04635     | 25EIZ3P5ATLL        | $~0.01$ F20mS000  | 029W000SE                   |                 | <b>BATS</b> | AMAT         | Put          | 2018-04-20                    | 42,0000                   | Sell                | 0.0100      | 100  | Close  | Firm     |                           | $\mathbf{0}$ |
| 13:12:59.04614     | 25EIZ3P5ATNY        | $~0.01$ F20kB0000 | 029W000SD                   |                 | <b>BATS</b> | AMAT         | Put          | 2018-04-20                    | 45,0000                   | Buy                 | 0.0100      | 100  | Close  | Firm     |                           | $\mathbf{0}$ |
| 13:12:59.04614     | 25EIZ3P5ATLK        | $~0.01$ F20kS0000 | 029W000SD                   |                 | <b>BATS</b> | AMAT         | Put          | 2018-04-20                    | 45.0000                   | Sell                | 0.0100      | 100  | Close  | Firm     |                           | $\circ$      |
| 13:12:58.21569     | F5EIZ3P5CQQZ        | BATS0008-M10      | 0F9W000OS                   |                 | <b>BATS</b> | <b>IWM</b>   | Call         | 2018-06-15                    | 144.0000                  | Buy                 | 13.07       | 100  | Close  | Firm     |                           | $\circ$      |
| 13:12:58.21569     | F5EIZ3P5COHJ        | $~013$ sI8S0000   | 0F9W000QS                   |                 | <b>BATS</b> | <b>IWM</b>   | Call         | 2018-06-15                    | 144.0000                  | Sell                | 13.07       | 100  | Close  | Firm     |                           | $\mathbf{0}$ |
| 13:12:57.09746     | T5EIZ3P4XC07        | BATS0005-M10      | 0T9W0000K                   |                 | <b>BATS</b> | <b>WYNN</b>  | Call         | 2018-05-11                    | 170,0000                  | Sell                | 22.30       | 100  | Close  | Firm     |                           | 395          |
| 13:12:57.09746     | T5EIZ3P4XBH7        | BATS0009-M10      | 0T9W0000K                   |                 | <b>BATS</b> | <b>WYNN</b>  | Call         | 2018-05-11                    | 170,0000                  | Buy                 | 22.30 100   |      | Close  | Customer |                           | $\mathbf{0}$ |

*Figure 1*

### **Execution Clearing Changes**

The Options Clearing Editor provides the opportunity to split an execution, or make changes to one or more executions at the same time. Once an execution is selected, a new window will slide up from the bottom of the screen displaying editable fields. See Figure 2.

|                | 09:45:26.710 | ESEFUUTU6N      | $~\sim$ 017QWNS0                                              | 0E9W0001Y    | <b>BATS</b>  | <b>INTC</b>    | Call        | 2018-06-15  | 20.0000          | Sell           | 32.40 100    |     | Close                   | Firm         |     | $\mathbf{0}$               |
|----------------|--------------|-----------------|---------------------------------------------------------------|--------------|--------------|----------------|-------------|-------------|------------------|----------------|--------------|-----|-------------------------|--------------|-----|----------------------------|
|                | 09:45:22.602 | D5EFUUTU4I      | BATS0003-LZ                                                   | 0D9W0001G    | <b>BATS</b>  | GS             | Put         | 2018-06-15  | 330,0000         | Buy            | 72.95 100    |     | Close                   | Market Maker | CFB | 395                        |
|                | 09:45:22.602 | D5FFUUTU4I      | $~\sim$ 01AlHeS000                                            | 0D9W0001G    | <b>BATS</b>  | GS             | Put         | 2018-06-15  | 330,0000         | Sell           | 72.95 100    |     | Close                   | Firm         |     | $\mathbf{0}$               |
| $00.45.21$ OFF |              | SEEELLED ISVEE. | 0.017000000                                                   | 0201100011   | DATC         | <b>DA</b>      | $n_{\rm t}$ | 3010 0C 1F  | 100,000          | C <sub>1</sub> | 0.0100       | 300 | Close                   | $F_{irm}$    |     | $\sim$                     |
|                | Page         |                 | of 19 $\triangleright$ $\triangleright$ $\parallel$ $\approx$ |              |              |                |             |             |                  |                |              |     |                         |              |     | Displaying 1 - 100 of 1840 |
|                | Position     |                 | <b>CMTA</b>                                                   | Capacity     |              | <b>Account</b> |             | Sub Account | <b>Broker Id</b> |                | Qty          |     |                         |              |     |                            |
| ı.             | Close        | $\mathbf{v}$    | 395                                                           | Market Maker | $\checkmark$ |                |             | <b>CFB</b>  | <b>BATS</b>      | $\checkmark$   |              | 100 | Split Into              |              |     |                            |
|                |              |                 |                                                               |              |              |                |             |             |                  |                | Remainder: 0 |     | $\hat{\mathbf{v}}$<br>2 |              |     |                            |
|                |              |                 |                                                               |              |              |                |             |             |                  |                |              |     |                         |              |     |                            |

*Figure 2*

#### **Review and Submit**

All edits are highlighted for review upon clicking the Review and Submit button. From this screen users may submit to the OCC or cancel changes.

Please contact your Director of Sales for a demonstration, or review the Options Clearing Editor Specification for step-by-step instructions.

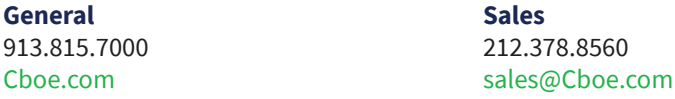

**Trade Desk** 913.815.7001 tradedesk@Cboe.com